# **Welcome to Gather!**

*Gather is a wonderful new tool for getting to both explore and chat with other people. It is also a very new tool and has a few special features. This document is to help you with the basics so you can discover and play on your own.* 

#### **What you need:**

A **desktop/laptop** with a **mic** and **camera**.

A web browser (use Google Chrome as other browsers are unsupported). We strongly recommend using **headphones** to help prevent feedback. That's it! There's nothing to install, no software to download.

#### **How it works:**

- Gather is a video chat platform that has avatars move around a map. As you get close to other avatars, your videos will pop up and you will be able to chat.
- Move around the space using the **arrow keys**.
- $\tilde{\bullet}$  By moving your avatar around you can have spontaneous conversations with those around you. These can be either one-on-one or small groups depending on how many people are around your avatar.
- S When your avatar moves closer to an interactable object, it will glow yellow and there will be a notification that shows up saying **Press x to interact with object.** This can range from informational flyers, playable arcade games, whiteboards, pianos, and more!

### **Icon explanation:**

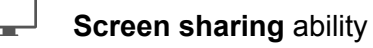

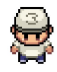

Change your **avatar** character & clothing

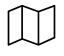

**Mini map** to preview the space you're in

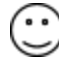

**Emotes** that appear above your avatar.

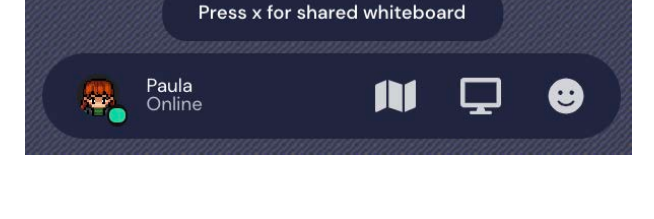

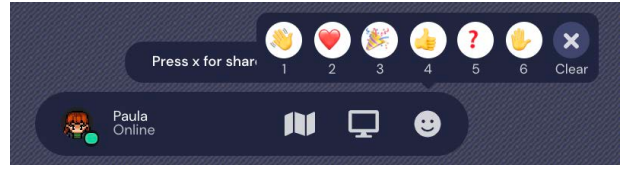

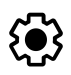

Opens the **settings** menu:

- **S** Change Name
- **S** Change Audio/Video Devices
- S Respawn button to return to start

## **Not-So-Obvious Features:**

Here are some things you might find useful but aren't immediately obvious.

- There is a **messaging feature** that allows you to message people in four ways:
	- 1. **individually,** by clicking on their name in the participant panel
		- 2. **locally ,** to the people you are video chatting with
	- 3. **room chat**, with all the people in the current room you are in
	- 4. **globally ,** to all the people in your map.
- Shaded squares are known as designated "private spaces". Your audio and video will be shared with everyone in these spaces, but no one else. Otherwise, your audio and video will be shared with those close by.
- Want to **full screen someone else's video**? Just click on their video.
- Talking to a group of people? Click the down arrows centered below the videos to shift into **grid view**.

# **Privacy Features:**

There are three ways for you to control who has access to your learning space (map):

- **You can add a password** via the mod setting for a room.
- If you want to only allow certain people you can create an **email whitelist**.
- **Domain whitelists** allow the moderator to allow entry into the space for all those who share the same email domain (ex. something@gather.town).

For managing people who are already in the space we have the following options:

Any moderator has the ability to **ban** individuals during the event

# **Technical Difficulties:**

Refreshing the page will fix most things!

- If that doesn't work, try muting and unmuting your mic and camera in Gather.
- Check if your browser permitted camera and mic access.
- If you are using a VPN, make sure to disable it.
- Additional troubleshooting at<https://gather.town/video-issues>

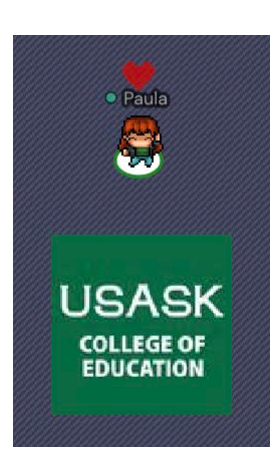

You can make your Avatar dance by pressing "Z" on your keyboard. You will get a heart over your head when you hold the Z key to dance!

# **Happy Gathering**